## **ТЕХНОЛОГИЯ УСТАНОВКИ, НАСТРОЙКИ И ОБНОВЛЕНИЯ ПРИКЛАДНОГО ПРОГРАММНОГО ОБЕСПЕЧЕНИЯ**

## *Программное обеспечение -* **совокупность программ системы обработки информации и программных документов, необходимых для**

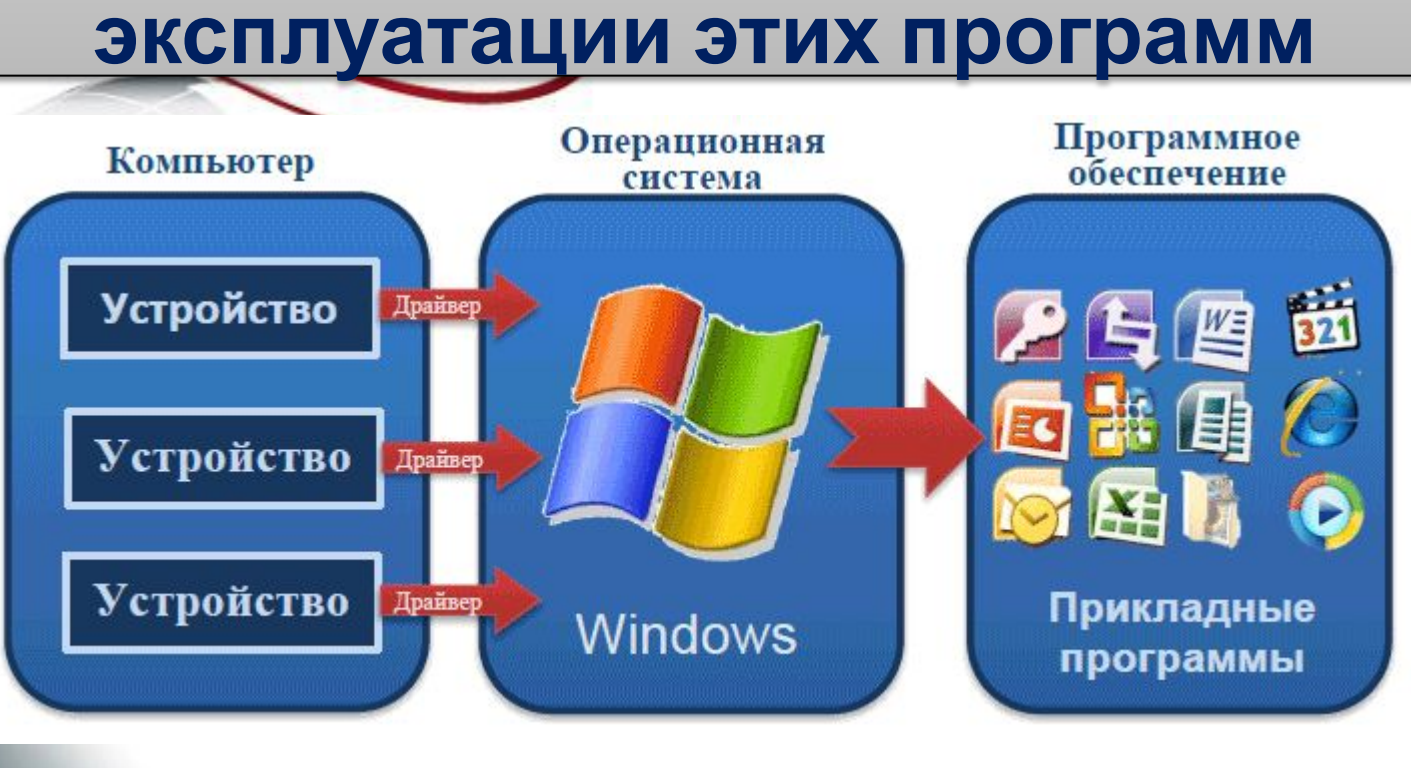

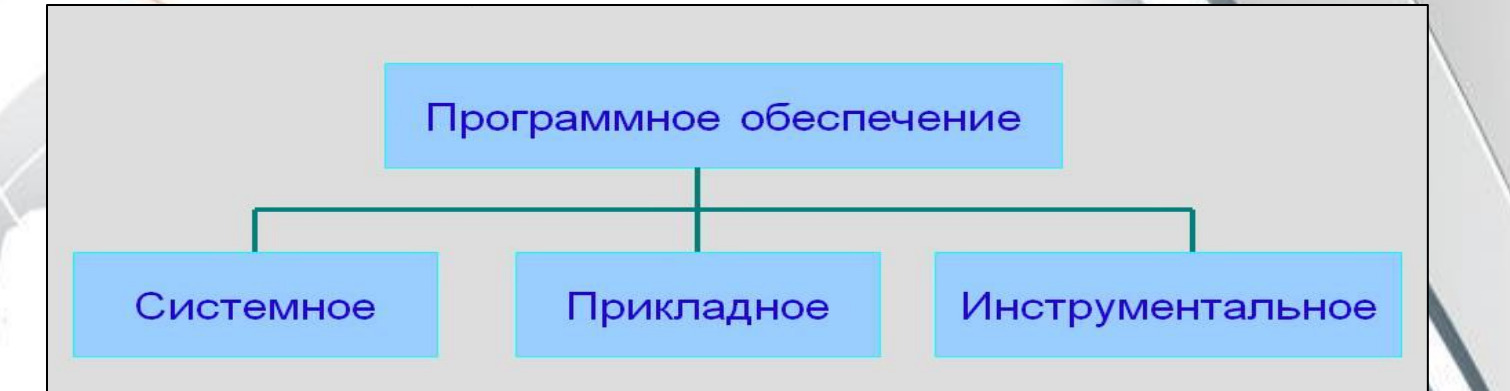

#### **Программное обеспечение делится на:** *•Системное* (операционная система, загрузчик ОС, драйвер устройств, программный кодек, утилиты) *•Прикладное* офисные пакеты, корпоративные информационные системы, системы проектирования и производства, системы логистической поддержки изделий, системы обработки и хранения медицинской информации, научное ПО, информационные системы, мультимедиа, программные средства защиты)

•**Инструментальное** (средство разработки программного обеспечения, система управления базами данных)

## *К прикладному программному обеспечению относятся:*

Программы офисного назначения Компьютерная графика Компьютерное видео и анимация Системы управления базами данных (СУБД) Системы автоматизированного проектирования (САПР) Программы экономического назначения Издательские системы Прочие прикладные программы

*Инсталляция (установка)*  процесс установки программного обеспечения на компьютер конечного пользователя. Инсталляция выполняется особой программой (пакетным менеджером), присутствующей в операционной системе или

же входящим в состав самого программного обеспечения средством установки.

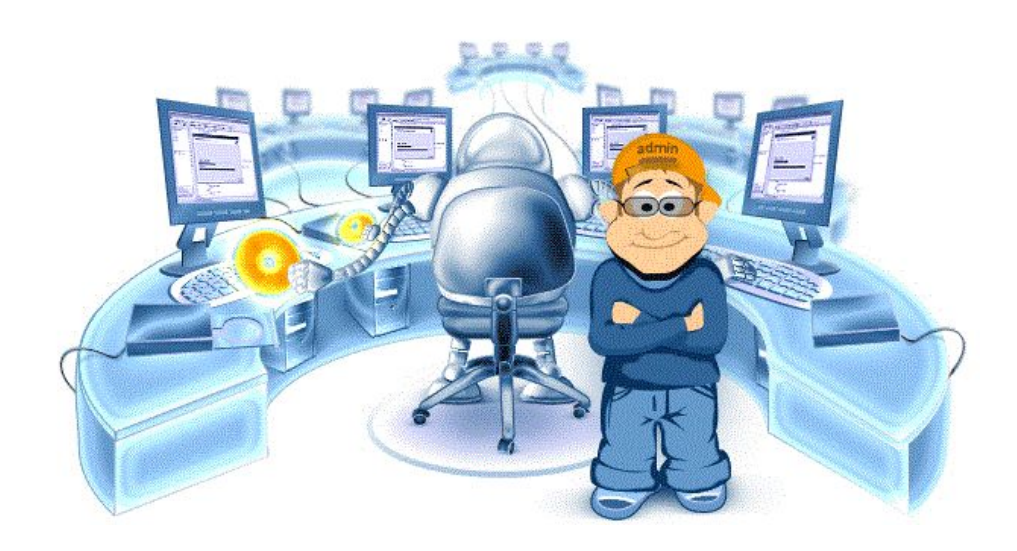

*Существуют несколько видов установки программного обеспечения* ✔Установка вручную ✔Тихая установка ✔Автоматическая установка ✔Самоустановка ✔Удалённая установка ✔Чистая установка ✔Непосредственная установка ✔Программа установки или инсталлятор

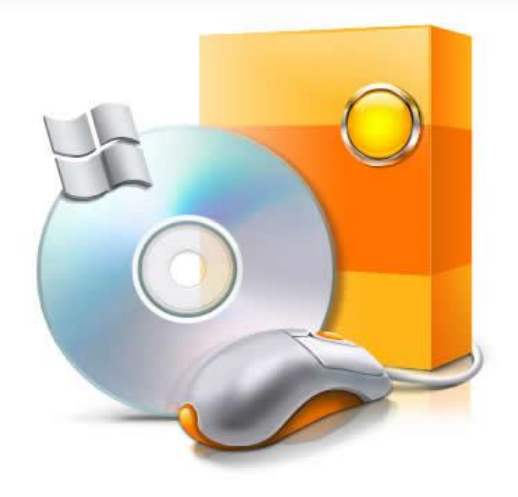

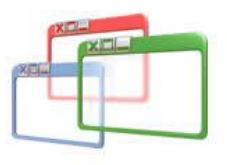

### *Установка и настройка пакета прикладных програм MicrosoftOffice 2007*

После запуска файла *Setup.exe* на экране появится первое окно установки**.** В нем необходимо указать, какие программы пакета Microsoft Office необходимо

установить.

Выберите продукт Microsoft Office

C Microsoft Office Project Профессиональный 2007 C Microsoft Office Project Стандартный 2007 C Microsoft Office Publisher 2007 Microsoft Office SharePoint Designer 2007 C Microsoft Office Visio Профессиональный 2007 C Microsoft Office Visio Стандартный 2007 C Microsoft Office Word 2007

C Microsoft Office Профессиональный плюс 2007 • Microsoft Office Стандартный 2007

Microsoft Office Enterprise 2007 C Microsoft Office Excel 2007 C Microsoft Office Groove 2007 Microsoft Office InfoPath 2007 C Microsoft Office OneNote 2007 C Microsoft Office Outlook 2007 C Microsoft Office PowerPoint 2007

Выпуск 2007 системы Microsoft Office

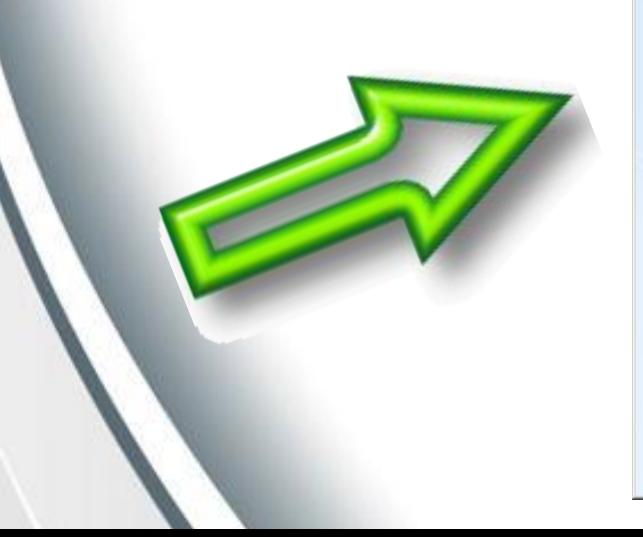

#### Во втором окне установки будет

#### предложено ввести регистрационный ключ

#### **ПОДУКТА.**<br>Microsoft Office Language Pack 2007 - Russian/русский

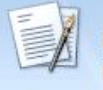

Прочтите лицензионное соглашение на использование программного обеспечения корпорации Майкрософт

Для продолжения необходимо принять условия этого соглашения. Если вы отказываетесь принять условия лицензионного соглашения на использование программного обеспечения корпорации Майкрософт, закройте это окно, чтобы отменить установку.

УСЛОВИЯ ЛИЦЕНЗИИ НА ИСПОЛЬЗОВАНИЕ ПРОГРАММНОГО ОБЕСПЕЧЕНИЯ КОРПОРАЦИИ **МАЙКРОСОФТ** 

ПРИКЛАДНОЕ ПРОГРАММНОЕ ОБЕСПЕЧЕНИЕ ДЛЯ СИСТЕМЫ 2007 MICROSOFT OFFICE Эти условия лицензии являются соглашением между корпорацией Майкрософт (или одним из ее аффилированных лиц, в зависимости от места вашего проживания) и вами. Пожалуйста, прочтите их. Эти условия лицензии относятся к поставленному с ними программному обеспечению, включая носители, на которых вы его получили, если они есть. Эти условия распространяются также на любые

- обновления.
- дополнения.
- службы Интернета и
- службы технической поддержки.

корпорации Майкрософт для этого программного обеспечения, если эти элементы не сопровождаются другими условиями. Если другие условия прилагаются, они имеют преимущественную силу.

|ИСПОЛЬЗ УЯ ЭТО ПРОГРАММНОЕ ОБЕСПЕЧЕНИЕ, ВЫ ТЕМ САМЫМ ПОДТВЕРЖДАЕТЕ СВОЕ |СОГЛАСИЕ СОБЛЮДАТЬ ЭТИ УСЛОВИЯ.| ЕСЛИ ВЫ НЕ СОГЛАСНЫ, НЕ ИСПОЛЬЗУЙТЕ ЭТО ПРОГРАММНОЕ ОБЕСПЕЧЕНИЕ. В ЭТОМ СЛУЧАЕ ВЕРНИТЕ ПРОГРАММНОЕ ОБЕСПЕЧЕНИЕ В

√ Я принимаю условия этого соглашения

Продолжить

На следующем этапе установки предстоит определить, какие приложения и какие компоненты для них будут устанавливаться.

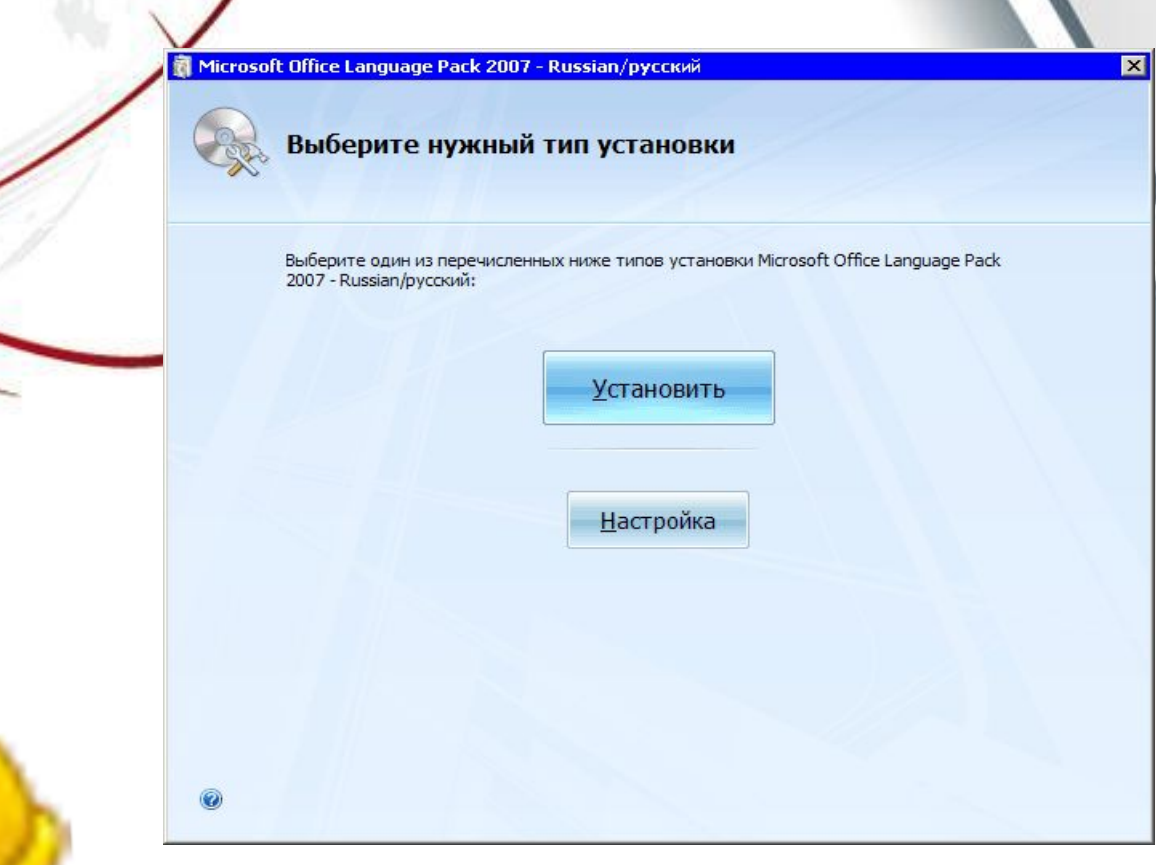

После выбора типа установки следует перейти на вкладку *Расположение файлов*. Здесь можно увидеть, в какую папку будет установлен офисный

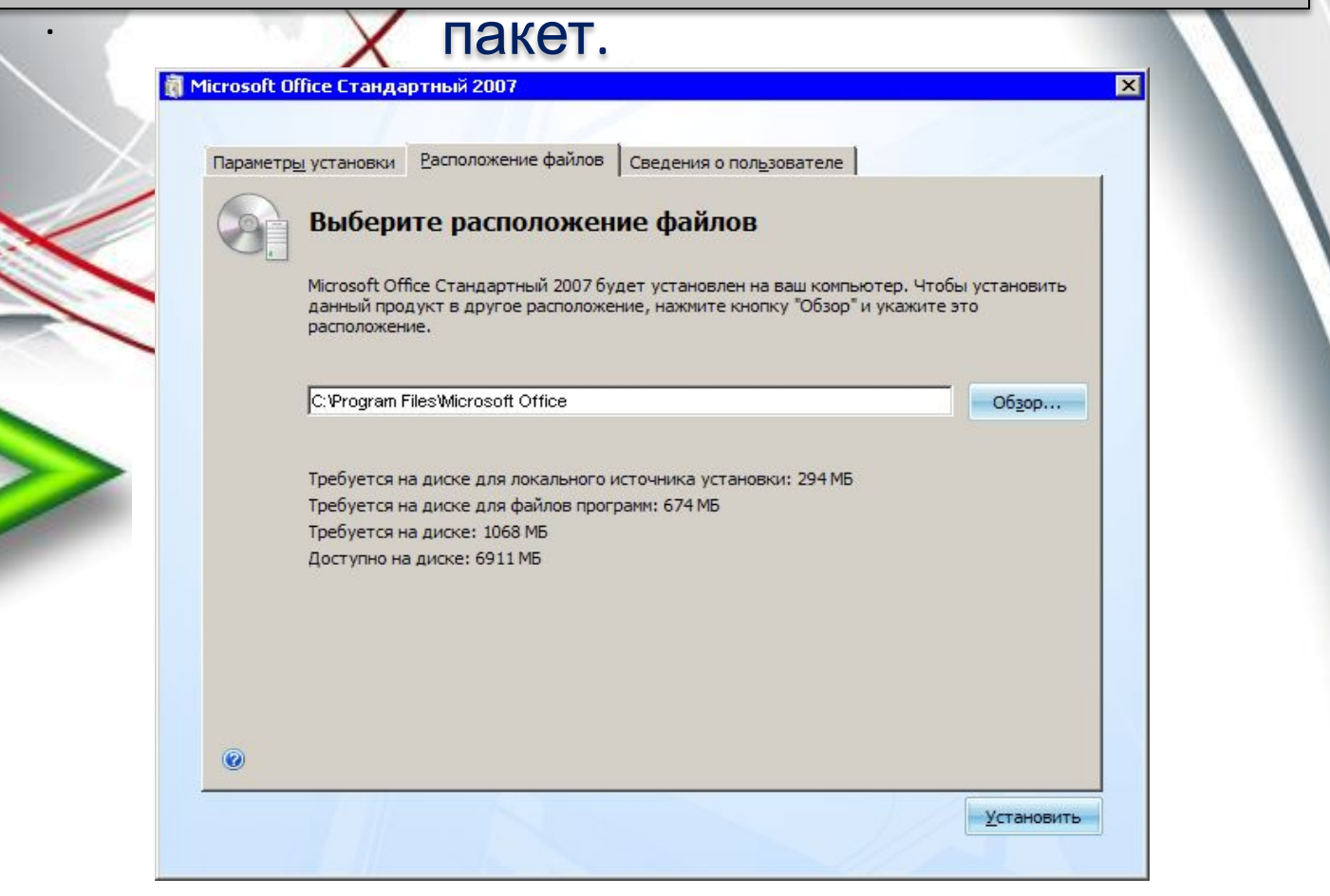

#### На вкладке *Сведения о пользователе* необходимо указать данные, которые программы будут использовать для сохранения свойств документов и для других задач, например, для составления

#### шаблонов писем.

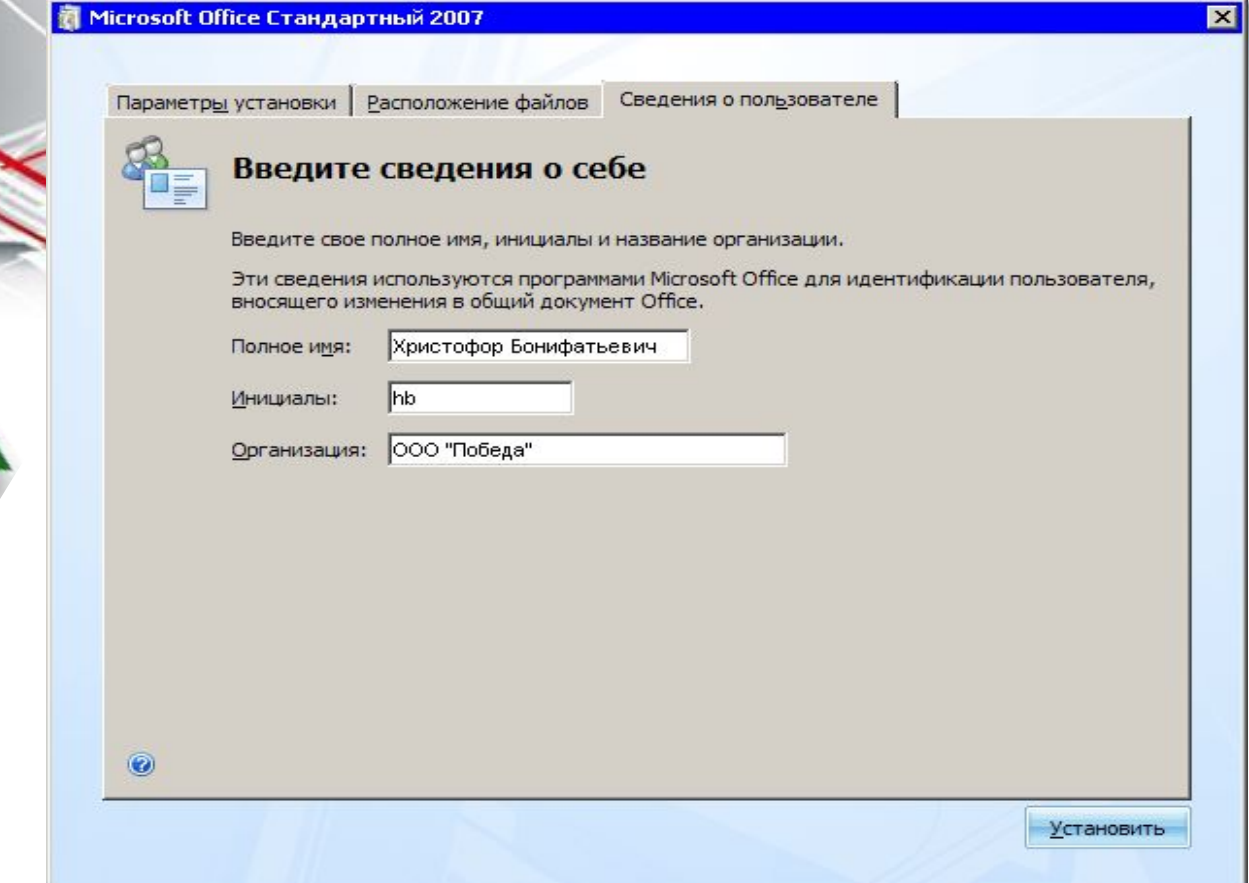

Далее начнется копирование необходимых файлов на жесткий диск. Продолжительность установки зависит от количества выбранных компонентов, а также от мощности компьютера.

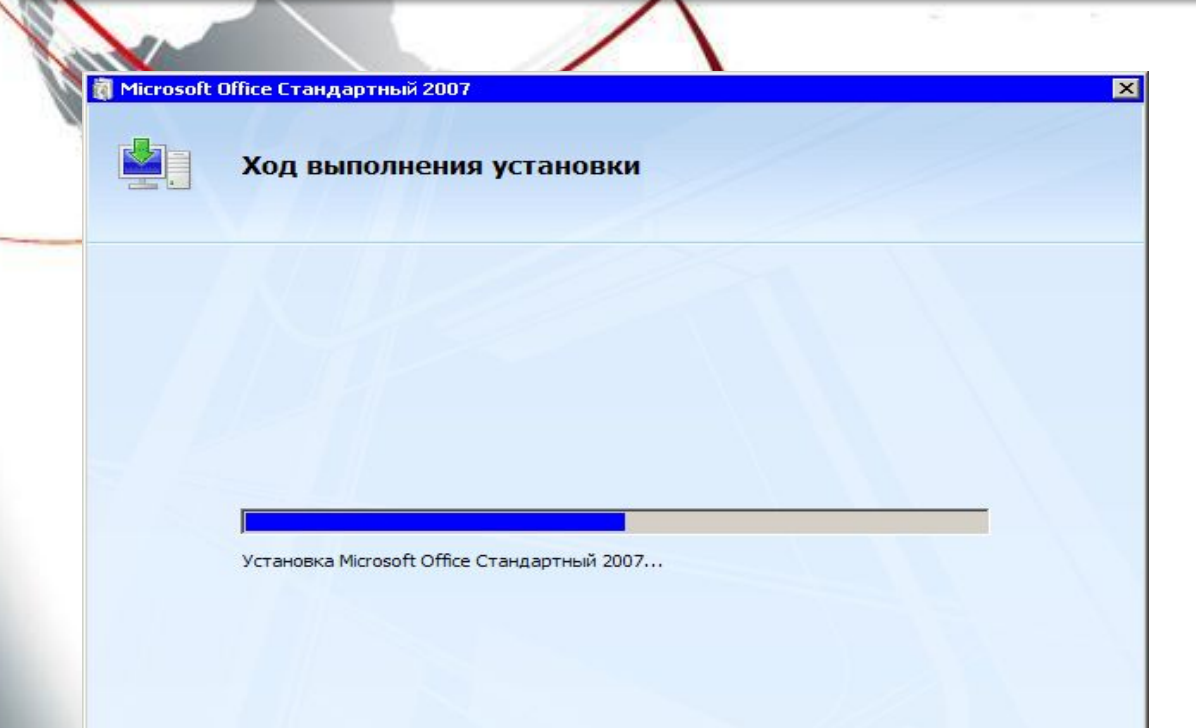

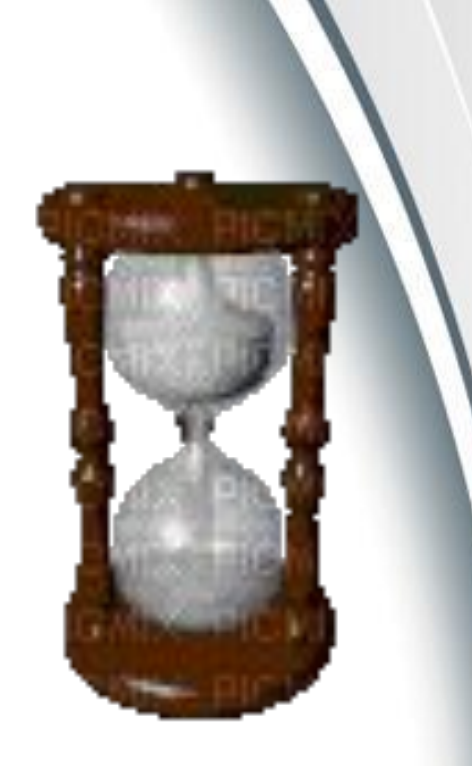

После окончания установки программа сообщит об этом и предложит закрыть окно установки или же перейти на сайт *Office Online http://office.microsoft.com/ru-ru/default.aspx*

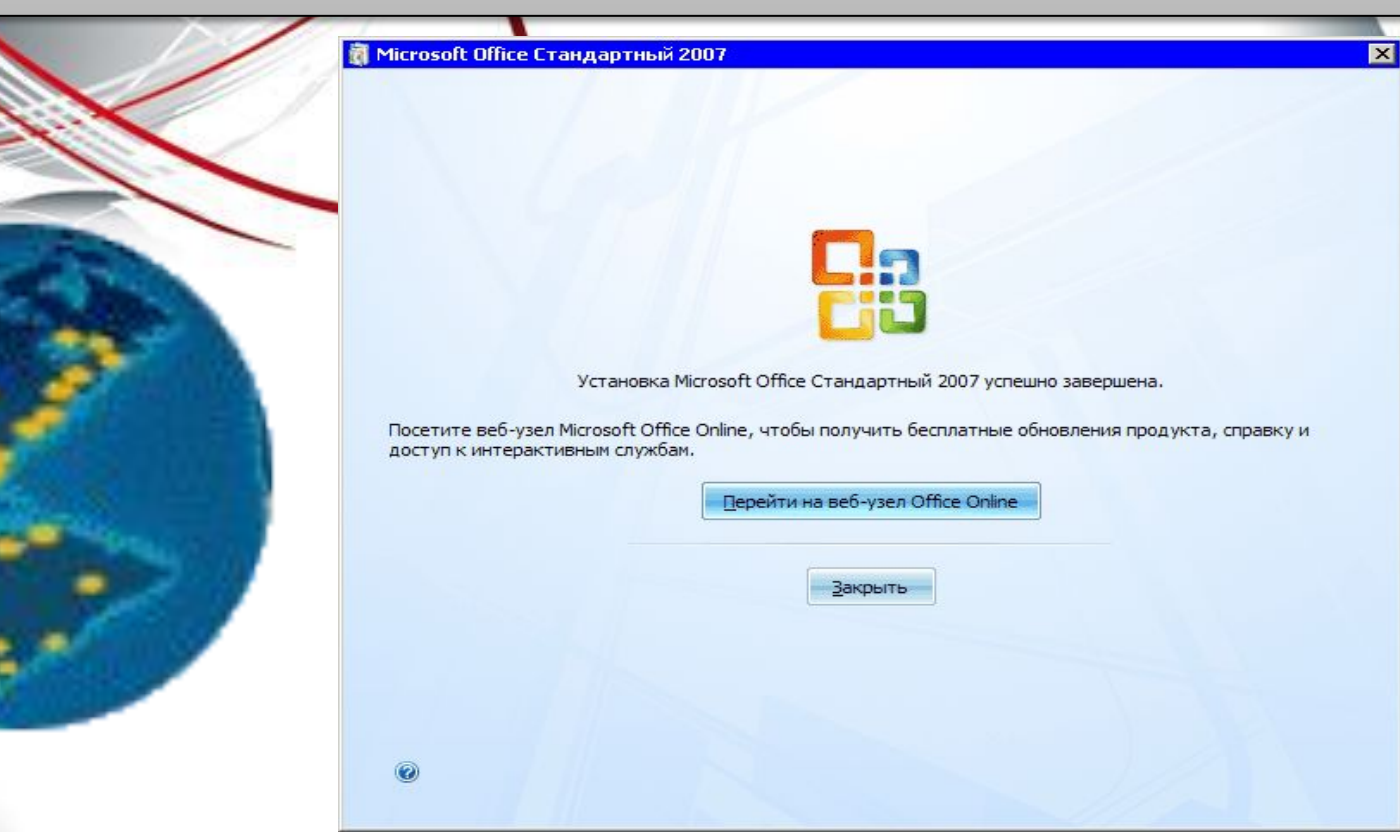

Сайт предназначен для пользователей офисного пакета. Здесь размещены обучающие курсы, статьи, задания для самопроверки, информация обо всех программах пакета, дополнительные шаблоны и картинки, а также сервис

*Мой Office Online*, который позволяет использовать службу общего доступа к календ

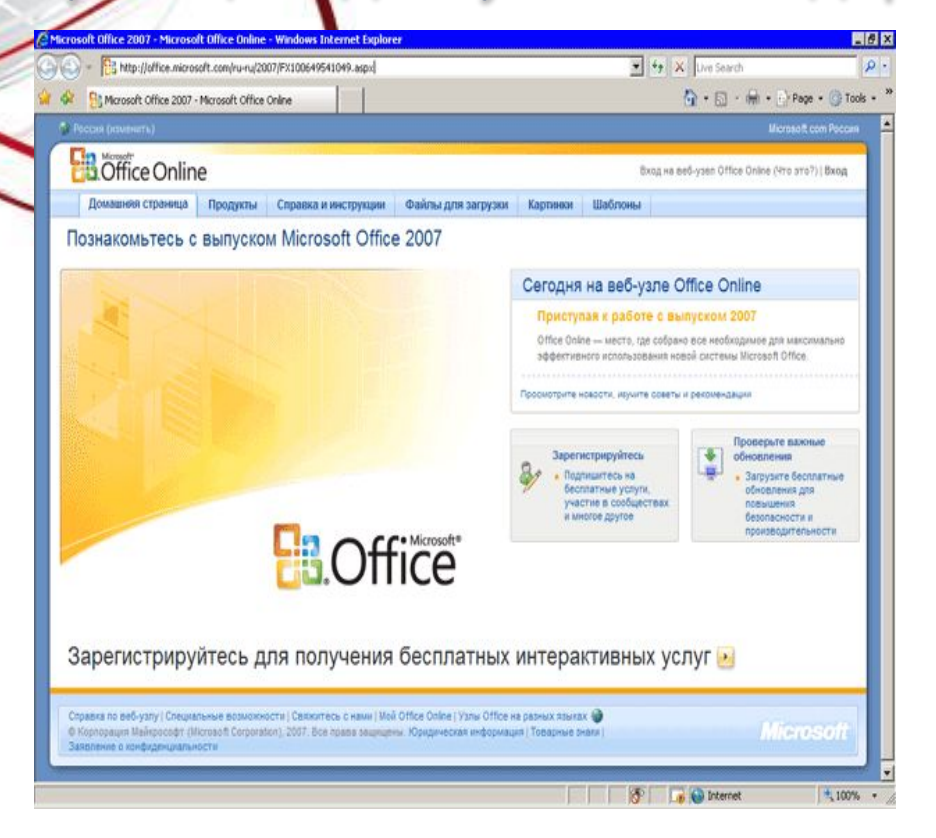

## *Выбор типа установки Office 2007 при инсталляции поверх предыдущих*

*версий*

Microsoft Office Стандартный 2007

Выберите нужный тип установки

Выберите один из перечисленных ниже типов установки Microsoft Office Стандартный 2007:

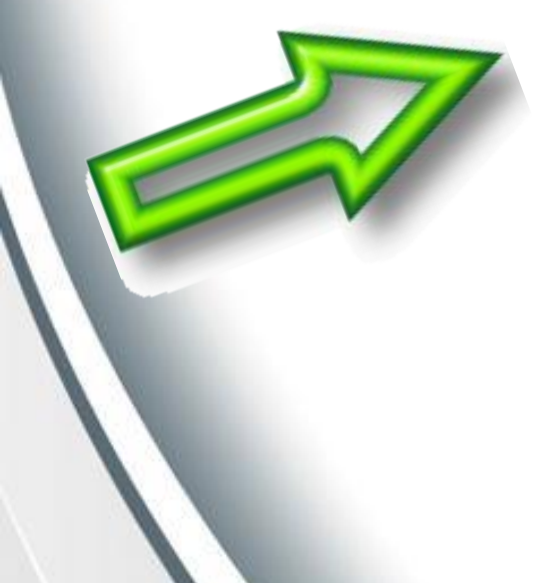

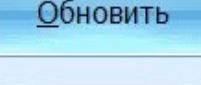

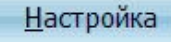

При выборе варианта *Обновить,* программа удалит все предыдущие версии Microsoft Office и установит те компоненты, которые были инсталлированы для ранних версий.

Щелчок по кнопке *Настройка* позволит выбрать компоненты, в нем также будет дополнительная вкладка *Обновление,* на которой можно будет определить, какие программы предыдущих версий Microsoft Office следует

авить на компьютере

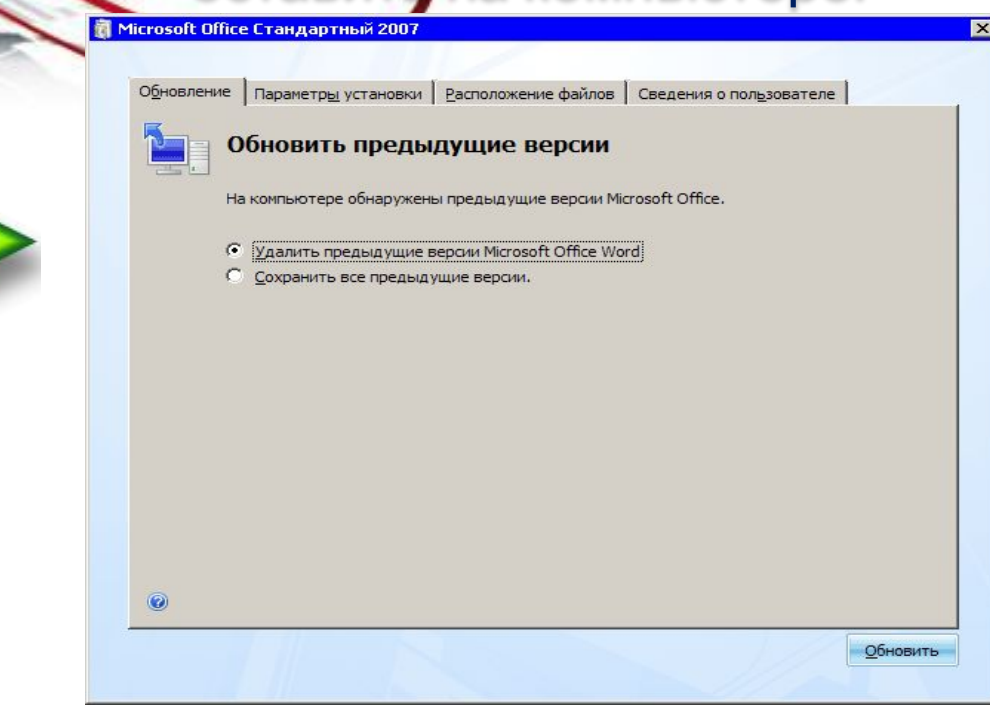

### *Выборочная*

#### *установка*

✔Закрыть все открытые приложения Microsoft Office ✔Выполнить команду *Пуск-Настройка-Панель управления* ✔Щелкнуть на значке *Установка и удаление программ* ✔Из списка установленных программы выбрать *Microsoft*  **Office** и нажать кнопку Изменить ✔В окне изменения параметров установки выбрать вариант *Добавить или удалить компоненты*

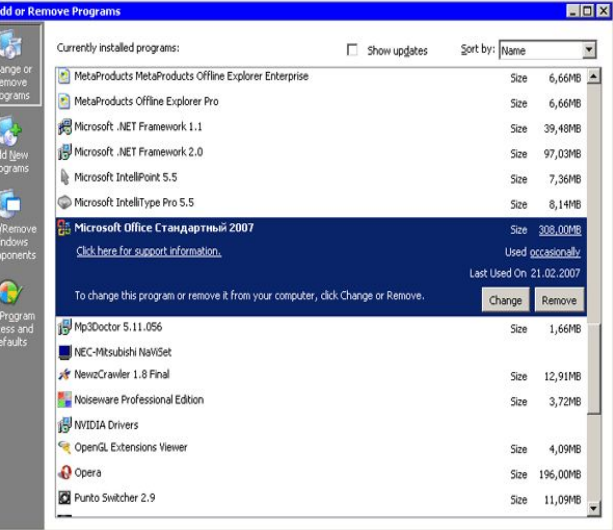

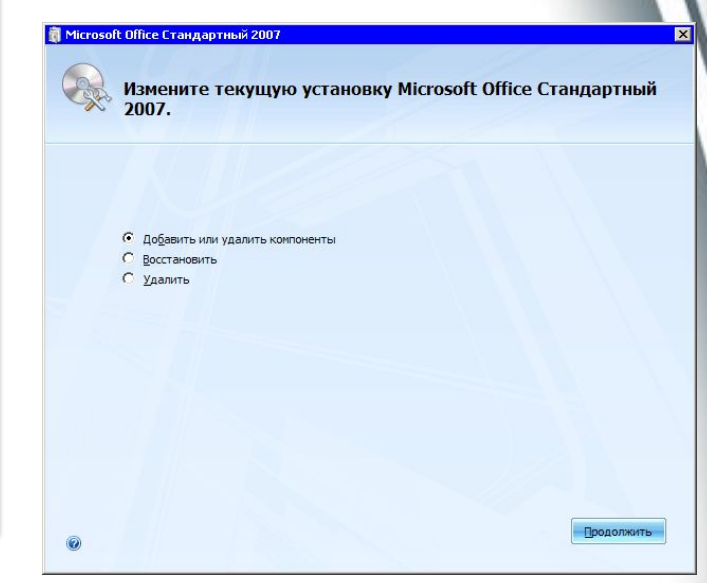

#### *Обновление пакета Microsoft Office*

Программное обеспечение компании Microsoft (в том числе MS Office) можно обновлять бесплатно через Центр обновления Майкрософт. Центр обновления Майкрософт является службой корпорации Microsoft, предоставляющей обновления для операционной системы Microsoft Windows, пакета прикладных программ Microsoft Office и других приложений корпорации Майкрософт.

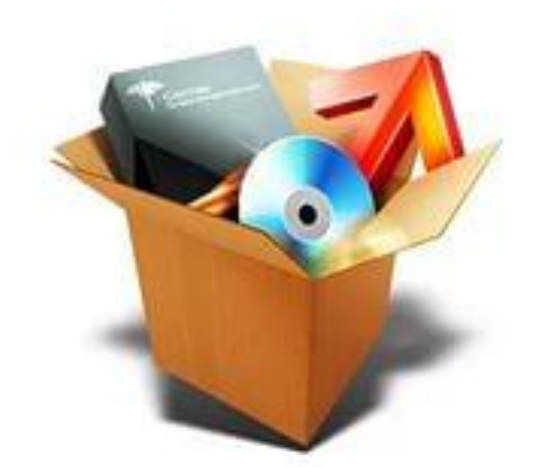

В мастере *Центра обновления Майкрософт* можно установить следующие параметры: ✔ *Загрузка и установка обновлений из Центра обновления Майкрософт по мере их поступления (рекомендуется).* Этот параметр выбирается для автоматической загрузки обновлений.

✔ *Не выполнять обновления из Центра обновления Майкрософт.* Этот параметр выбирается, если обновления загружать не требуется. Текущие параметры загрузки

обновлений не изменяются.

# Microsoft

#### *Безопасные условия труда*

✔Перед началом работы необходимо убедиться в целостности изоляции кабелей, электропроводов и наличии заземления. ✔При возникновении неисправности, вызвавшей искрение и появление дыма, необходимо отключить ЭВМ. ✔Соблюдать перерывы в работе, используя их для физкультурных минуток. ✔После окончания работы необходимо привести в порядок рабочее место, отключить приборы и оборудование ЭВМ.

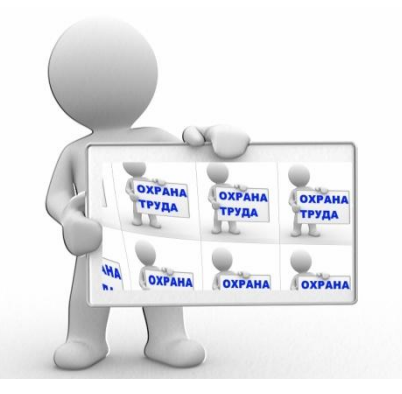

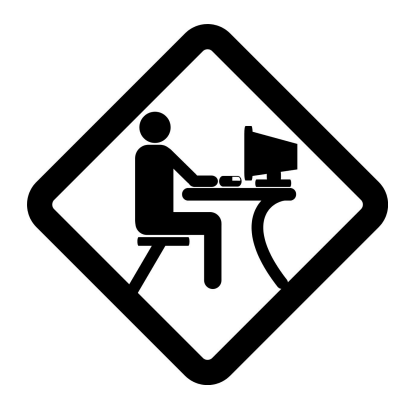

## **Благодарю за**

## **внимание!**